# Verwissen van vManager stretch taps met een API-oproep  $\overline{\phantom{a}}$

### Inhoud

Inleiding Achtergrondinformatie Verwissen van vManager stretch taps met een API-oproep

## Inleiding

Dit document beschrijft hoe een vManager-taak moet worden geklaard die met de hulp van een API-oproep is gekoppeld.

### Achtergrondinformatie

Stuck Task is een taak die gepland was en niet voltooid was wanneer de actie op vManager uitgevoerd wordt. Als de vManager hoger is dan 16.3+, kunt u een vastgelopen taak verwijderen. Voorbeelden hiervan zijn softwarebeelden die naar de vEdge (software upgrade) worden geduwd die te lang duurt of ook als de sjabloon naar het apparaat niet is geslaagd. De taak(s) van het leger kan worden gezien in de weergave "Taken" op het Dashboard van vManager.

U moet een netadmin-voorkeursniveau hebben om de vereiste API-oproep te kunnen gebruiken. Standaard wordt de beheerder van de gebruiker als lid van deze groep gebruikt en is deze voldoende.

### Verwissen van vManager stretch taps met een API-oproep

Dit is het voorbeeld van de API vraag die u zou moeten gebruiken om informatie over momenteel geplande (en waarschijnlijk vastgelopen) taken te krijgen:

https://<vmanage-ip:8443>/dataservice/device/action/status/tasks En hier is de output:

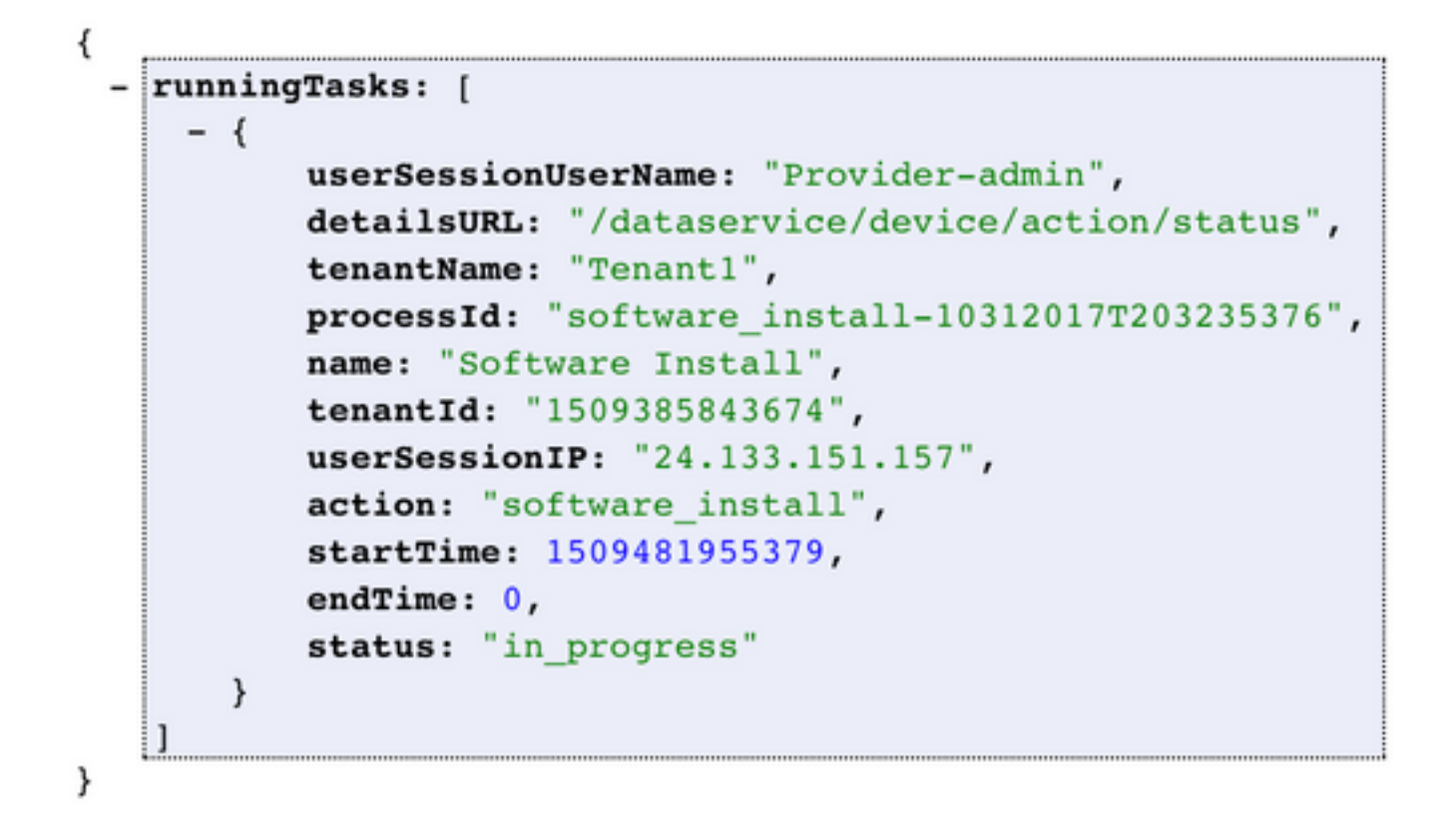

Wanneer u de opdracht Procent\_ID uitvoert, wordt de waarde weergegeven zoals in de "actieve taken" opname. Neem de waarde en invoer na reinigen?procesID= deel van de URL in deze URL; <strong-

ip:843>/dataservice/device/action/status/taken/clean?processID=<id\_from\_voorgaande\_call>.

Het resultaat wordt weergegeven zoals in de afbeelding.

```
€
    Success: true
ł
```